# **MVR3EC TOF 28 米激光测距模组数据手册**

## **概述:**

**MVR3EC** 是 **MoeVision Ranger 3** 系列的

高性价比测距模组,采用TOF(Time-of-Flight 飞 ✓ 测量速度 1~200Hz 可调 **\*1** 行时间)技术, 940nm 光源, 配合独特的光学、电 √ 可设置距离阈值控制 IO 高低电平 (TTL) \*2 子、结构设计而成的激光测距模组,可以实现 0.3 至 28 米高速测距需求(室内外)。

**MVR3EC** 提供 HEX 与 ASCII 两种 UART 串 口输出数据格式。

测距模块经过严谨的温度、环境光及线性补 偿,在不同环境下均可得到精准的距离信息。

## **特点:**

- ✓ 测量距离 0.3~28 米
	-
	-
- ✓ 小巧玲珑: 31x16x24mm,重 7 克 **\*1** 最高测量速度与曝光时间相关 **\*2** TTL 3.3V

## **应用**

- ⚫ 无人机避障、定高
- 距离测量仪
- ⚫ 机器人避障
- ⚫ SLAM 建图
- 安防监控

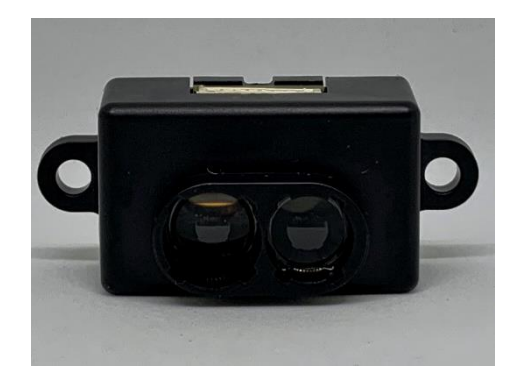

*MVR3EC*

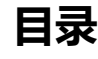

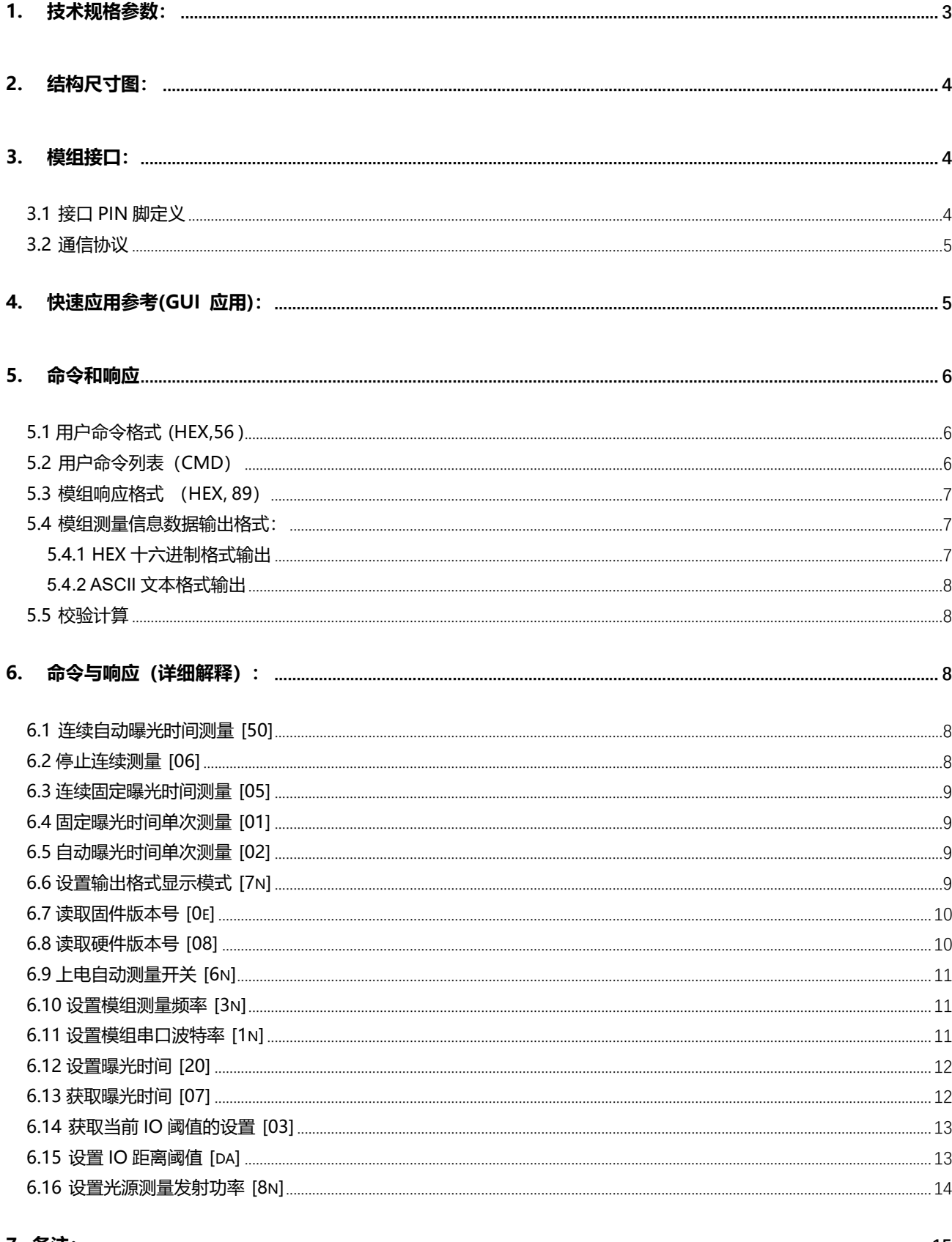

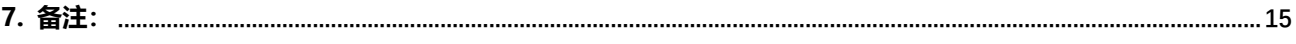

| 参数              |            | 描述                      | 最小    | 典型             | 最大             | 单位           | 备注                                 |
|-----------------|------------|-------------------------|-------|----------------|----------------|--------------|------------------------------------|
| V <sub>DD</sub> |            | 工作电压                    | 4.75  | 5 <sub>5</sub> | 5.25           | V            |                                    |
| lpp             | 工作电流       |                         | 30    | 60             | 200            | mA           |                                    |
| <b>WL</b>       | 工作波长       |                         |       | 940            |                | nm           | 红外 VCSEL 激光                        |
| D               | 测量量程       |                         | 0.5   |                | 28             | m            | 90% 反射白板                           |
| F               | 测量频率       |                         | 10    | 50             | 200            | Hz           | 10\20\50\100\200<br>Hz 可调(自动测量)    |
| <b>FOV</b>      | 测量视野角      |                         |       | 1.4            |                | Degree       | ∠ 全角                               |
| <b>d</b> spot   | 测量区域<br>面积 | $D = 1.0m$<br>distance  |       | 2.4x2.4        |                | cm           | 被测物体小于此探测区<br>域时会影响测量准度,<br>请参考7备注 |
|                 |            | $D = 5.0m$<br>distance  |       | 12x12          |                |              |                                    |
|                 |            | $D = 10.0m$<br>distance |       | 24x24          |                |              |                                    |
|                 |            | $D = 14.0m$<br>distance |       | 34x34          |                |              |                                    |
| Acc             | 准确度        | $0.3 - 7.0m$            |       | ±6             |                | cm           |                                    |
|                 |            | 7.0~28.0m               |       | ±1.5           |                | $\%$         |                                    |
| R               |            | 分辨率                     |       | 10             |                | mm           |                                    |
| <b>tint</b>     | 曝光时间       |                         | 1     | 400            | 1600           | μs           |                                    |
| <b>ESD</b>      |            | 静电防护等级                  |       |                | $\overline{c}$ | kV           | 人体模型                               |
| TA              | 工作温度范围     |                         | $-10$ |                | 60             | $^{\circ}$ C |                                    |
| <b>Tsto</b>     | 存储温度       |                         | $-20$ |                | 65             | $^{\circ}$ C |                                    |
| <b>RH</b>       | 相对湿度       |                         | 15    |                | 90             | $\%$         | 非凝露环境                              |
| W               | 重量         |                         |       | $\overline{7}$ |                | g            |                                    |

<span id="page-2-0"></span>表 1. (测量环境:温度 TA = 25°C, VDD = 5V , 目标反射率 90%)

# <span id="page-3-0"></span>**2. 结构尺寸图:**

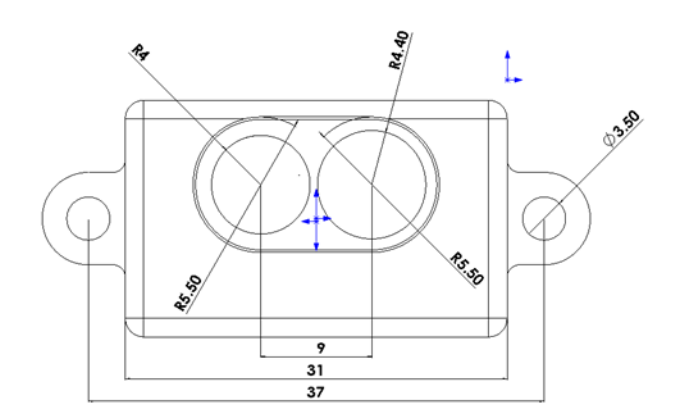

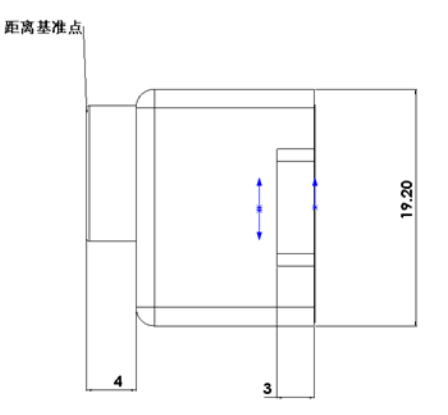

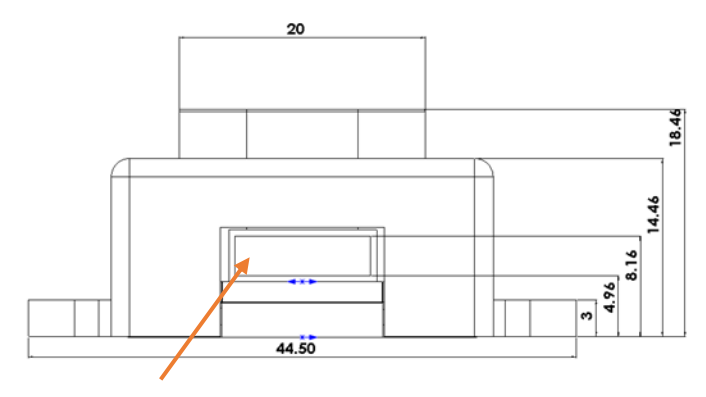

单位: mm

**PIN1 (VCC)**

# <span id="page-3-1"></span>**3. 模组接口:**

## <span id="page-3-2"></span>**3.1 接口 PIN 脚定义**

#### <span id="page-3-3"></span>**表 2. 7P 连接器脚位间距 1.25mm,带锁扣**

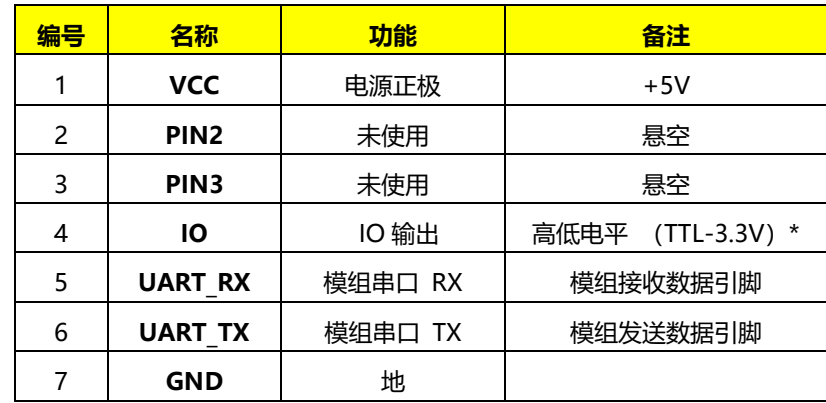

### **3.2 通信协议**

**表 3. 通信接口采用 8bit UART 的标准接口,LVTTL 电平(3.3V),**

| 参数         | 值       | 单位     | 备注          |
|------------|---------|--------|-------------|
| Baud rate  | 115'200 | Bits/s |             |
| Start bits |         | Bit    | Low active  |
| Data       | 8       | Bit    |             |
| Stop bits  |         | Bit    | high active |
| Parity     | No      |        |             |

# <span id="page-4-0"></span>**4. 快速应用参考(GUI 应用):**

打开 GUI 上位机, 选取正确的串口端口并打开号后即可解析 TOF 模组的测量相关信息:

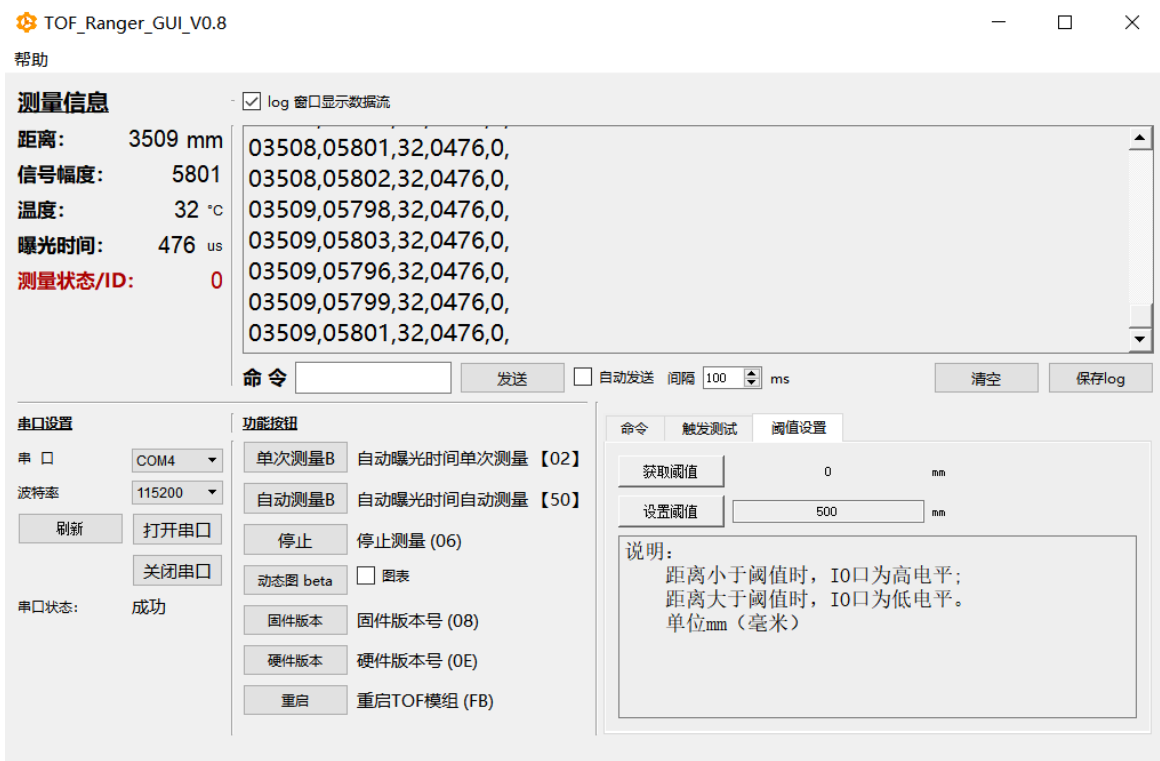

\* 模组固件版本与 GUI 版本有可能与上图略有差异。

## <span id="page-5-0"></span>**5. 命令和响应**

#### <span id="page-5-1"></span>**5.1 用户命令格式 (HEX,56 )**

命令包含一般有固定 4 个字节的长度(除设置曝光时间为 6 个字节): 1 个字节帧头 (0x56), 1 个字节命令 ID(CMD), 1 个字节参数长度,1 个字节校验。

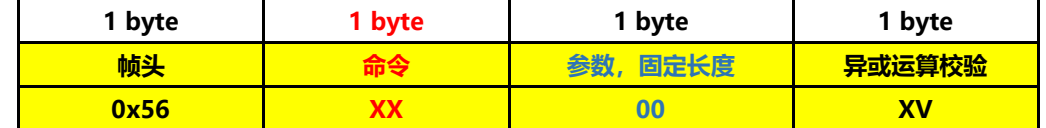

<span id="page-5-2"></span>■ 手动设置参数时会有另外说明, 请参考命令详细说明。

#### **5.2 用户命令列表 (CMD)**

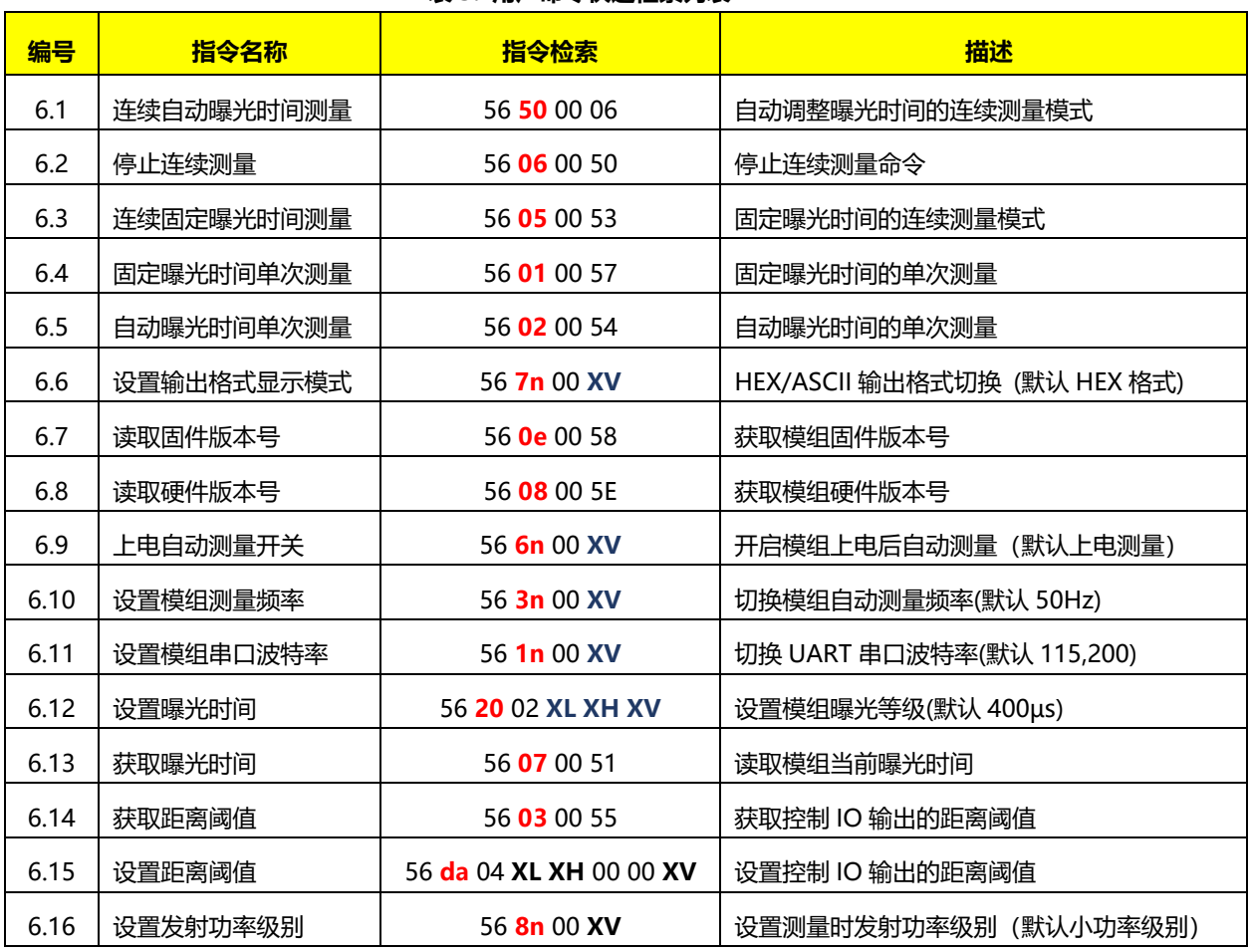

#### **表 5. 用户命令快速检索列表**

**\* n =0 或者 1, 请参考详细说明**

**, XL 低八位, , XH, 高八位, XV: 异或运算(XOR)前面字节的校验**

**以上为设定参数,具体请参考协议详细描述内容**

#### <span id="page-6-0"></span>**5.3 模组响应格式(HEX, 89)**

模组识别到用户命令后会返回响应命令,再输出对应的测量数据。

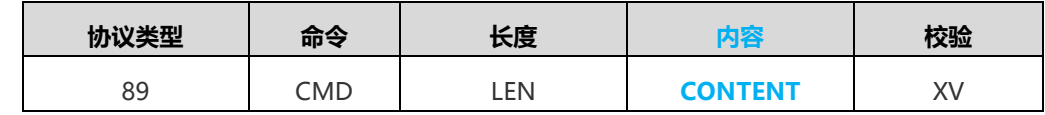

#### <span id="page-6-1"></span>**5.4 模组测量信息数据输出格式:**

#### <span id="page-6-2"></span>**5.4.1 HEX 十六进制格式输出**

- HEX 格式显示 (模组默认输出)
- 模式切换参考 HEX 显示格式命令切换 6.5 格式切换命令

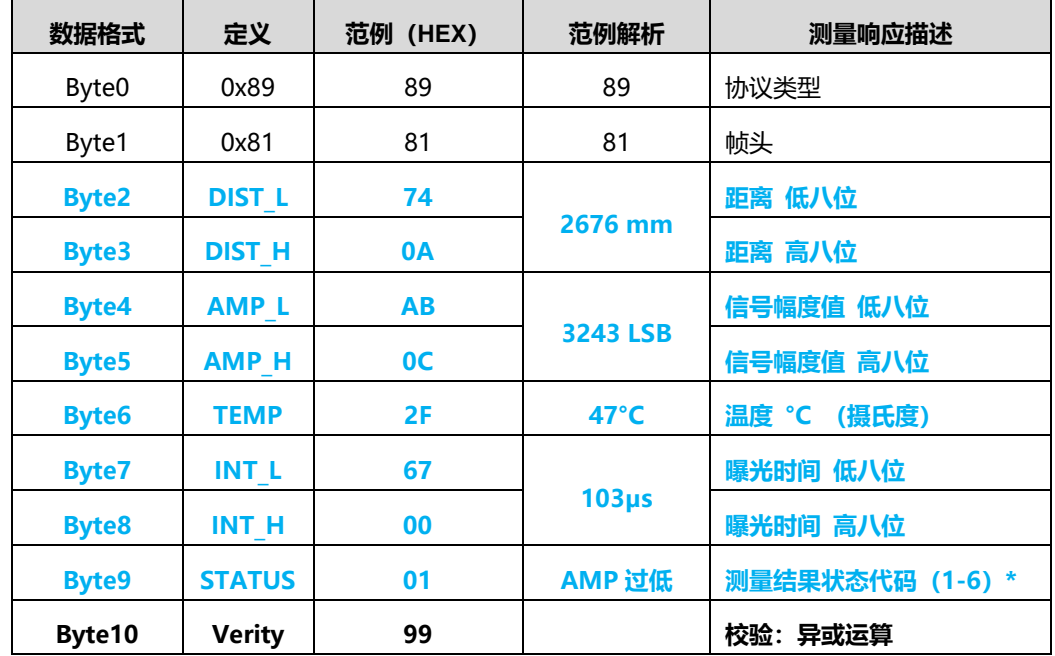

#### > 测量结果状态代码定义(自动曝光时间测量模式时有效):

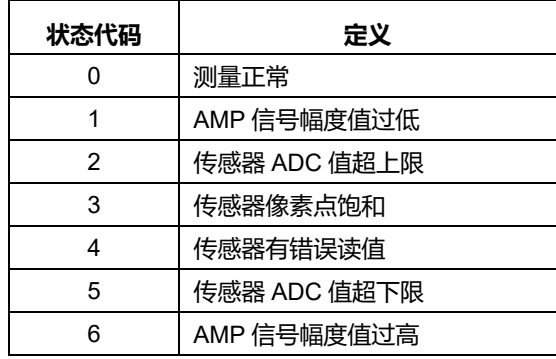

AMP 值大于最大设定值,状态代码为 1

AMP 值小于最小设定值,状态代码为 6

此时距离仍然可用,但由于距离模组标定的 AMP 值范围相差较大,所以准确性有一定的偏差,如果需要较准确的距离, 请过滤采用测量状态为 0 时的距离数据。

#### <span id="page-7-0"></span>**5.4.2 ASCII 文本格式输出**

#### **逗号分隔, 回车结尾(模式切换参考 ASCII 显示格式命令切换)**

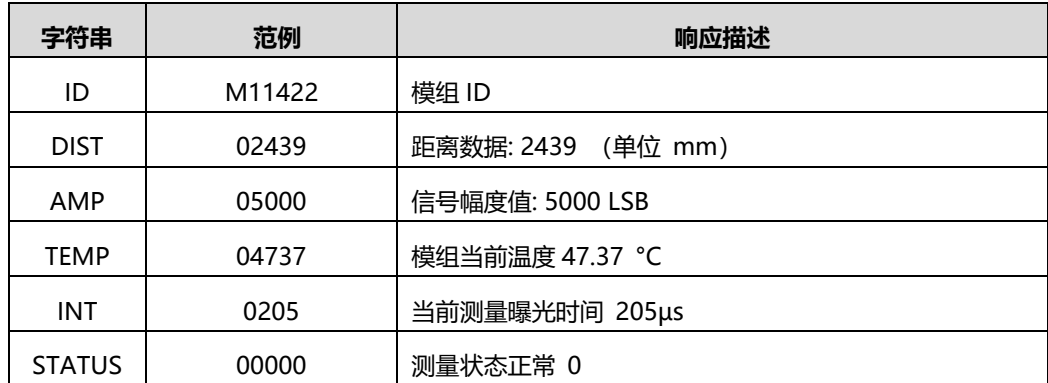

#### <span id="page-7-1"></span>**5.5 校验计算**

verity:单字节,等于前面字节[类型,命令,长度,内容]的**异或运算(XOR)**。

## <span id="page-7-2"></span>**6. 命令与响应(详细解释):**

## <span id="page-7-3"></span>**6.1 连续自动曝光时间测量 [50]**

模组开始自动调整曝光时间连续测量,模组根据 AMP 值大小调整曝光时间以达到连续测量距离输出的准确性。 模组默认上电进行自动曝光时间测量,如需要上电不测量,请参考 6.9 上电自动测量开关命令切换。

**用户命令**

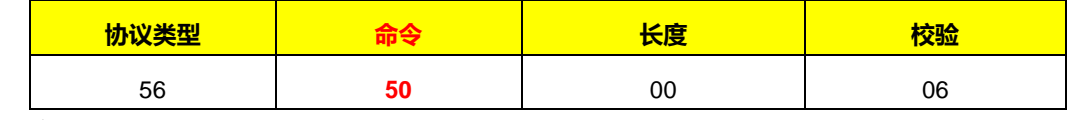

#### **模组响应**

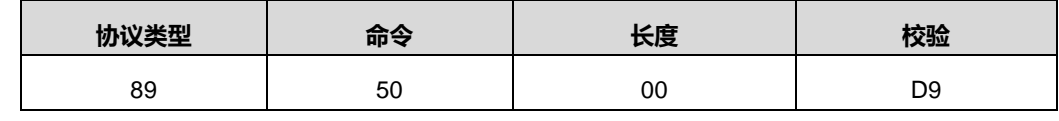

**\* 测量信息数据输出请参考 5.4 模组测量信息输出格式。**

### <span id="page-7-4"></span>**6.2 停止连续测量 [06]**

停止自动测量,命令对 6.3 连续自动曝光时间测量和 6.3 连续固定曝光时间测量有效

#### **用户命令**

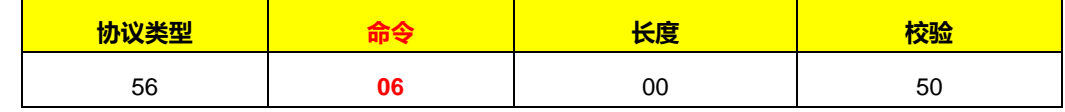

**模组响应**

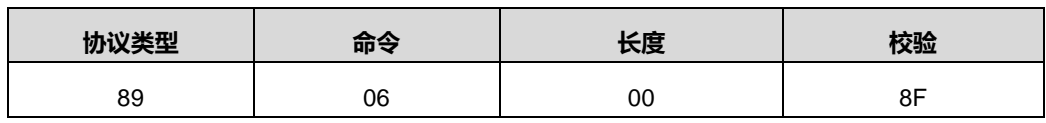

### <span id="page-8-0"></span>**6.3 连续固定曝光时间测量 [05]**

开始固定曝光时间的连续测量,测量时采用的曝光时间固定,设置曝光时间请参考 6.13 设置曝光时间命令。采用此 模式测量时,请根据调整曝光时间使 AMP 信号幅值保持在 3000~8000 范围内,以保证测量距离的准确性。

#### **用户命令**

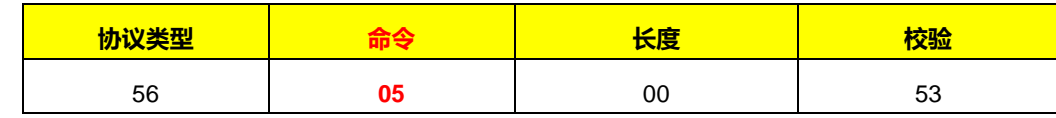

**模组响应**

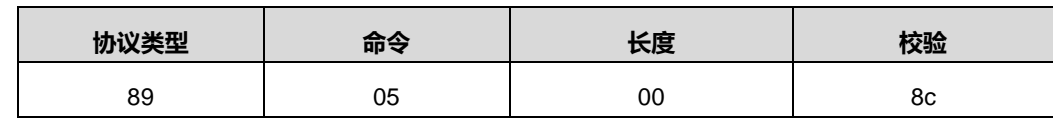

**\* 测量信息数据输出请参考 5.4 模组测量信息输出格式。**

### <span id="page-8-1"></span>**6.4 固定曝光时间单次测量 [01]**

开始**固定曝光时间**的连续测量,测量时采用的曝光时间固定,设置曝光时间请参考 6.13 设置曝光时间命令。采用此 模式测量时,请根据调整曝光时间使 AMP 信号幅值保持在 3000~8000 范围内,以保证测量距离的准确性。

#### **用户命令**

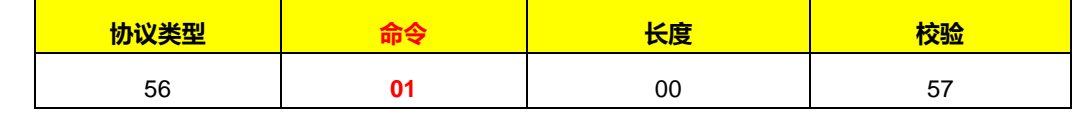

**\* 测量信息数据输出请参考 5.4 模组测量信息输出格式。**

### <span id="page-8-2"></span>**6.5 自动曝光时间单次测量 [02]**

开始自动曝光时间的连续测量,测量时模组进行自动曝光时间调整测量,当测量到有效的距离信息时输出。以保证测 量距离的准确性。

#### **用户命令**

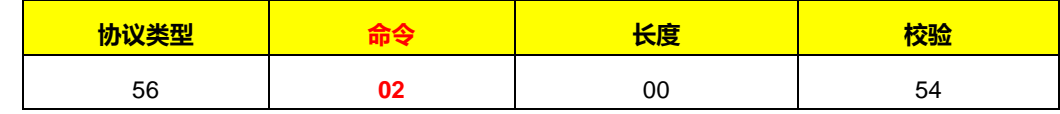

<span id="page-8-3"></span>**\* 测量信息数据输出请参考 5.4 模组测量信息输出格式。**

#### **6.6 设置输出格式显示模式 [7n]**

切换 UART 输出数据的格式 (HEX/ASCII), 具体请格式参考各测量模式命令。

切换模式对当前设置有效,重启后默认 HEX 显示。

**用户命令:**

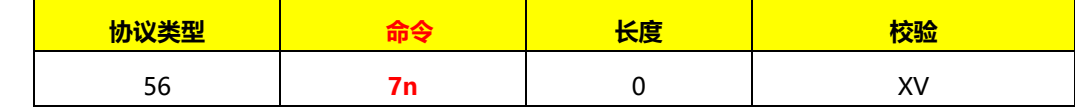

命令解释

**n=0**: 数据输出切换到 HEX (默认) |范例: 56 70 00 26

**n=1**: 数据输出切换到 ASCII | |范例: 56 71 00 27

**模组响应:**

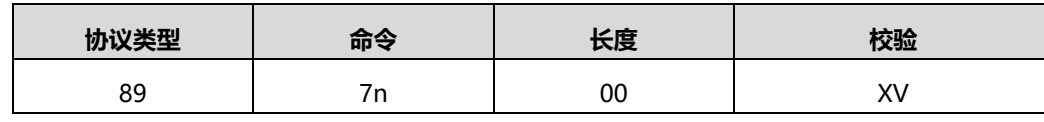

**\* 测量信息数据输出请参考 5.4 模组测量信息输出格式。**

## <span id="page-9-0"></span>**6.7 读取固件版本号 [0e]**

获取模组固件版本号

**用户命令:**

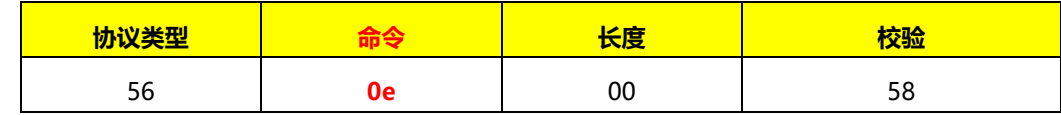

**模组响应:**

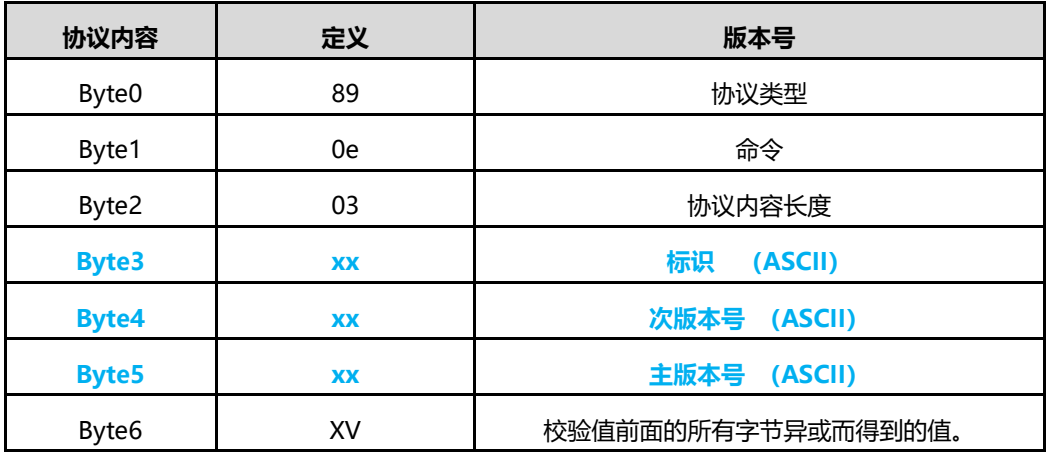

例如: 模组响应 89 0e 03 4d 33 32 c8 , 固件版本号解析为 G1.3

## <span id="page-9-1"></span>**6.8 读取硬件版本号 [08]**

获取模组硬件的版本号

**用户命令:**

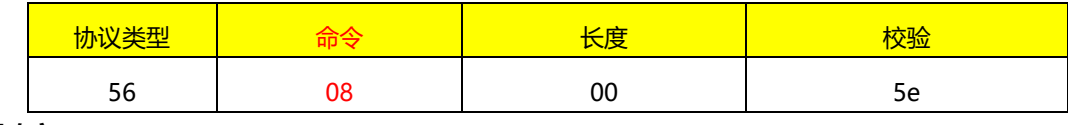

**模组响应:**

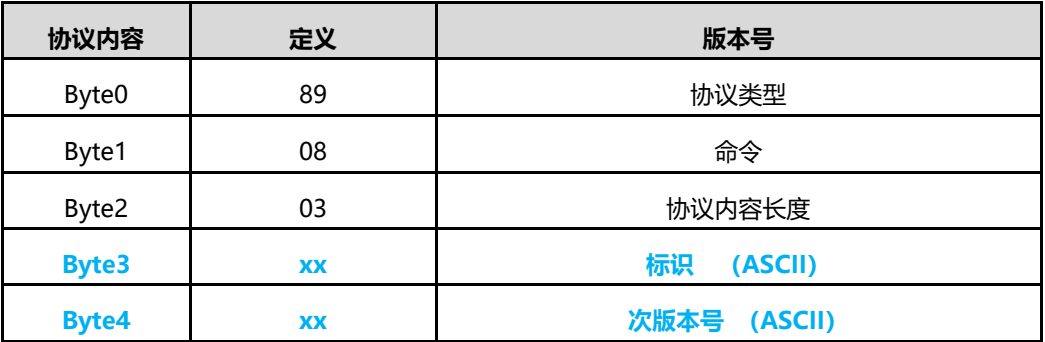

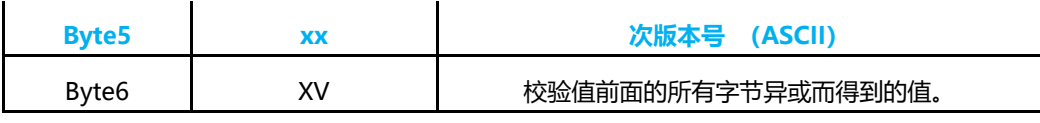

例如: 模组响应 89 0e 03 4d 38 31 c0 , 固件版本号解析为 M1.8

## <span id="page-10-0"></span>**6.9 上电自动测量开关 [6n]**

开启/关闭模块上电后或重启后自动开始进行**自动曝光时间连续测量**。

重新启动或重新上电后有效

**开启上电后自动测量(**默认设置)

#### **用户命令**

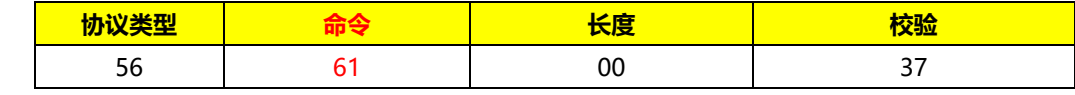

#### **模组响应**

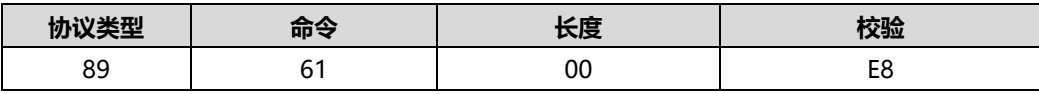

#### **关闭上电后自动测量**

设置完成后需要重新上电。

#### **用户命令**

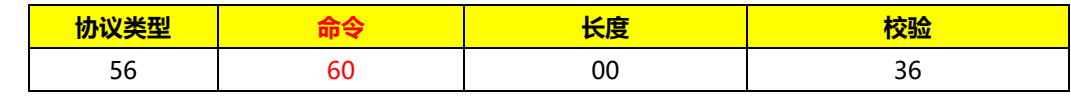

**模组响应**

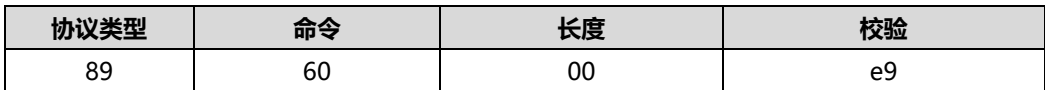

### <span id="page-10-1"></span>**6.10 设置模组测量频率 [3n]**

设置模组测量的最大帧率(最大测量帧率会受曝光时间影响,如: 当设置为 200Hz 测量帧率, 曝光时间为 1.6ms 时, 测量频率可能在 100Hz 以下)

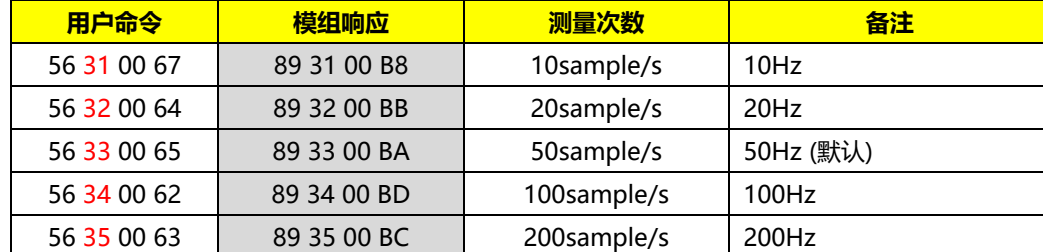

⚫ **自动曝光时间测量模式,测量频率当最大曝光时间为 1.6ms 时,限制为 50 Hz**

### <span id="page-10-2"></span>**6.11 设置模组串口波特率 [1n]**

命令可以根据需求调整 UART 串口传输速率,重启后有效。

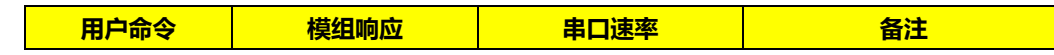

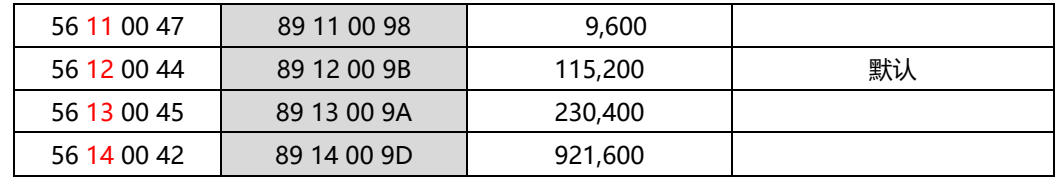

## <span id="page-11-0"></span>**6.12 设置曝光时间 [20]**

设置单次测量[01]和固定连续测量[05]时的曝光时间。 重启之后默认值为 400µs

#### **用户命令:**

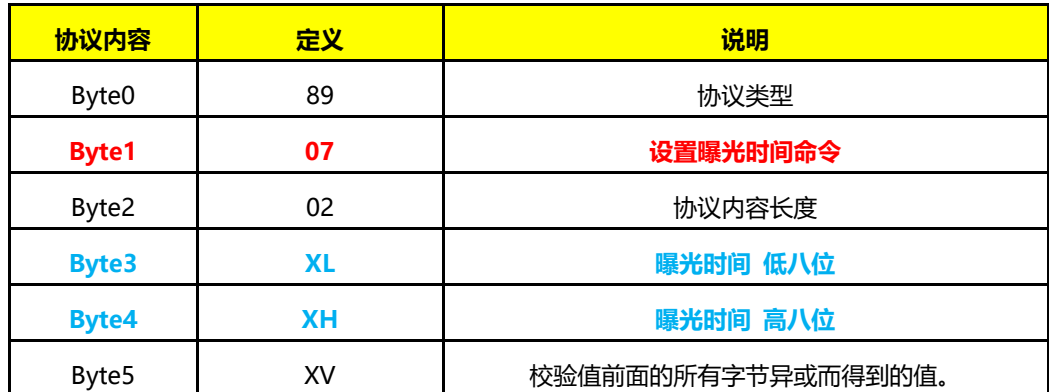

调整曝光时间(取值范围:1~1600µs)

例如:

100µs: 56 20 02 **64 00** 10

1000µs: 56 20 02 **E8 03** 9F

**模组响应**

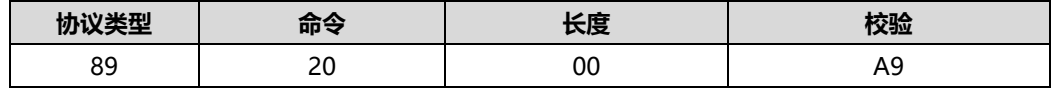

## <span id="page-11-1"></span>**6.13 获取曝光时间 [07]**

获取当前设置测量的曝光时间(下一次单次测量和固定曝光时间连续测量使用的曝光时间)

**用户命令**

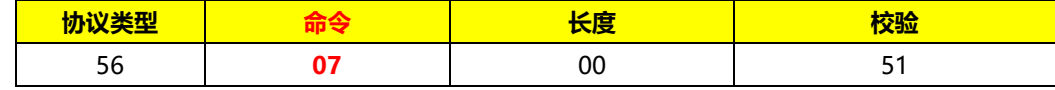

**模组响应:**

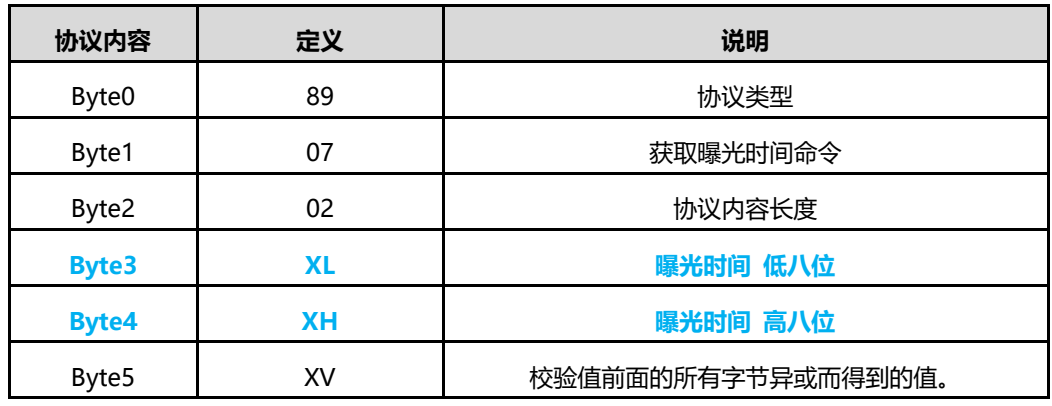

例如: 模组响应 89 07 02 **64 00** E8, **64 00** 为 100µs 曝光时间

## <span id="page-12-0"></span>**6.14 获取当前 IO 阈值的设置 [03]**

获取控制 IO 高低电平的距离阈值

当模组测量到的距离小于所设定的阈值时,IO 口为高电平,如果所测距离大于所设阈值,IO 为低电平。

**用户命令:**

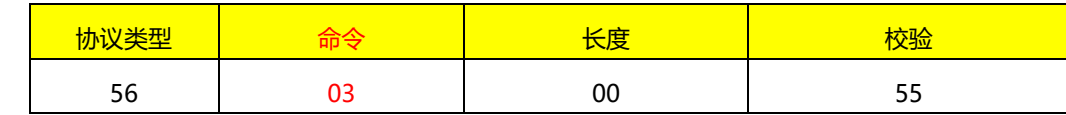

**模组响应:**

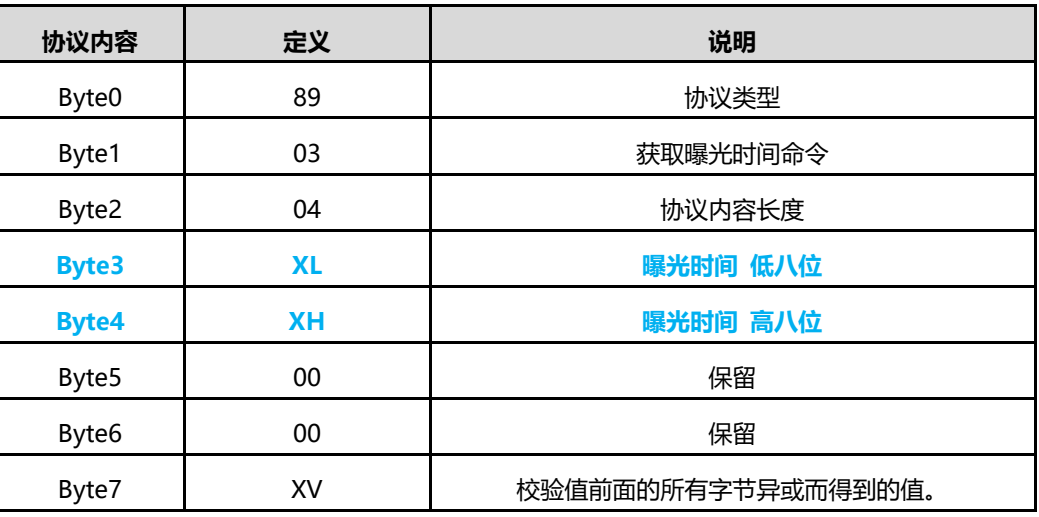

例如:

模组响应:"89 03 04 **f4 01** dc 05 a2"

计算: **f4(低八位) 01(高八位)** => 0x1fe 转化为十进制为 500mm

上位机可以直接获取

## <span id="page-12-1"></span>**6.15 设置 IO 距离阈值 [da]**

设置控制 IO 高低电平的距离阈值

当模组测量到的距离小于所设定的阈值时,IO 口为高电平,如果所测距离大于所设阈值,IO 为低电平。

**用户命令:**

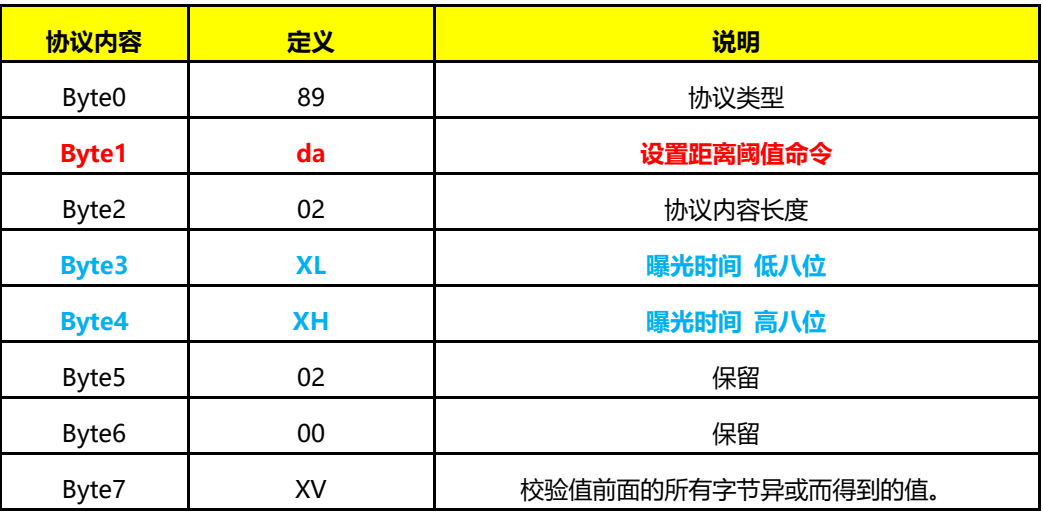

#### **模组响应:**

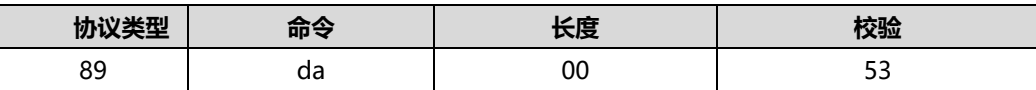

例如:

设置阈值为 2500mm:

计算: 2500 十进制转化为 hex(0x9c4)=> **c4(低八位) 09(高八位)**

发送命令: "56 da 04 **c4 09** 00 00 45"

模组响应:"89 da 00 53"

上位机直接操作十进制数值然后点设置即可。

### <span id="page-13-0"></span>**6.16 设置光源测量发射功率 [8n]**

模组内部设有 2 个级别的发射功率调节, 在自动曝光时间测量 ([50]和[02]) 时会根据 AMP 值和曝光时间的预定值来 调节当前发射功率。在固定曝光时间测量([01]和[05])时,需要用户根据当前情况进行调节。上电默认为小电流。

#### **设置测量发射功率为大功率 81**

**用户命令**

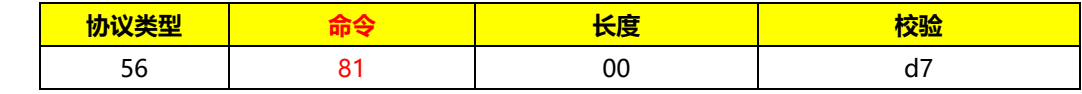

**模组响应**

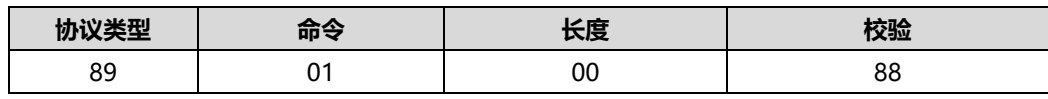

#### **设置测量发射功率为小功率 82**

**用户命令**

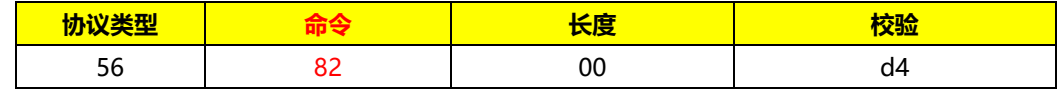

#### **模组响应**

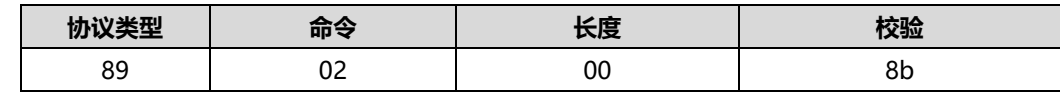

**\* 设置光源测量发射功率仅对固定曝光时间测量[01]和【05】有效。**

## <span id="page-14-0"></span>**7. 备注:**

MV Ranger 3 测距模组采用红外 TOF (光飞时间)技术, 模组会计算通过发射调制过的红外光信号, 在被测物体反射之后返回到模组接收传感器的时间来计算出相对距离值。 模组的探测区域光学设计 FOV 在 1.4°。

例如:FOV 投射在距离 d1=5 米是的面积是 12X12 厘米。此块区域会被线性的计算出距离值。如果多 个物体被放置在模组的 FOV 范围之内,会影响到测算的距离。

示意图请参考下图,测量输出的距离值 d3 会介于 d1 和 d2 之间。

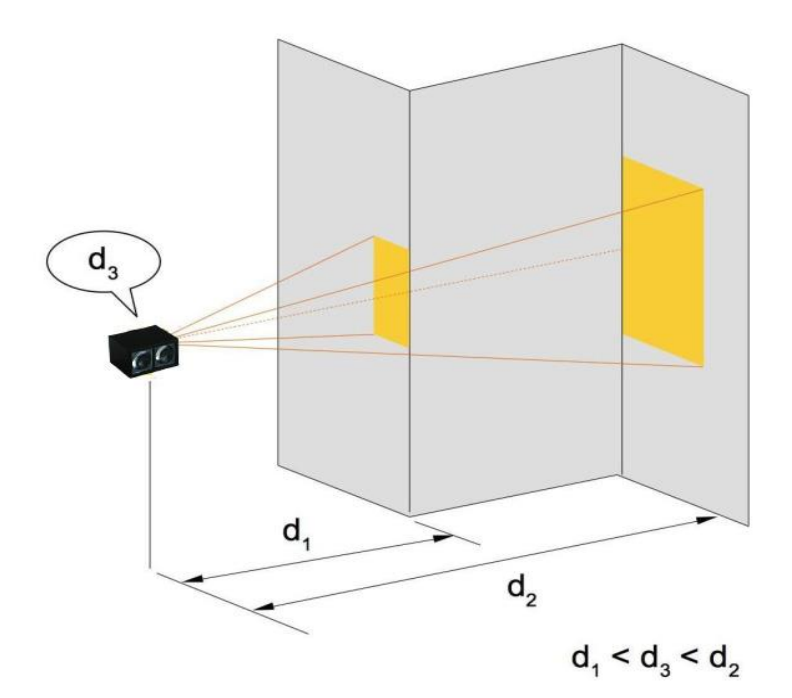